# TANGO software

## GUÍA DE **IMPLEMENTACIÓN**

### SUELDOS

*Configuración de archivos ASCII Configurables*

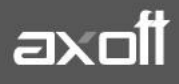

#### **GENERACIÓN DE ARCHIVOS ASCII CONFIGURABLES**

El módulo Sueldos Astor posee una herramienta mediante la cual usted puede configurar un archivo ASCII de acuerdo a sus necesidades.

Para implementar este nuevo proceso, realice los pasos detallados a continuación.

#### **1) DEFINICIÓN DE ARCHIVO ASCII**

Desde este proceso podrá definir y parametrizar múltiples formatos de archivos ASCII, asociándolos a listados creados en el proceso Definición de listados de conceptos y totales liquidados.

Ingrese al proceso desde Archivos/ Liquidación/Definición de archivo ASCII. Aquí defina la cantidad de secciones que necesite, vinculándolas con 'Encabezado', 'Columnas' y 'Totales' existentes en la definición del listado.

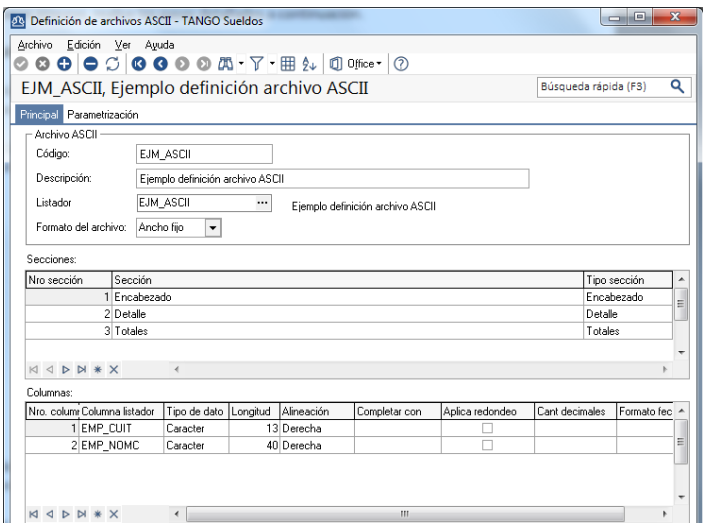

Parametrice el formato del archivo indicando si el mismo será 'Delimitado' o 'Ancho fijo' y cuáles serán los caracteres que funcionarán como calificadores de texto, separadores de miles y decimales.

Para los casos en los que se seleccione que el archivo será 'Delimitado' deberá indicar dentro de los valores posibles cual será el carácter delimitador.

#### **Solapa principal:**

- **Código:** asigne un código a la definición del archivo.
- **Descripción:** breve descripción de lo que informa el archivo ASCII.
- **Listador:** para cada definición asocie un listado ya existente en Definición de listados de conceptos y totales liquidados. En caso de necesitar crear uno nuevo o modificar uno existente, podrá invocar al proceso presionado <F6>.

#### **Solapa Parametrización:**

En esta solapa se define los separadores o delimitadores en el formato del archivo.

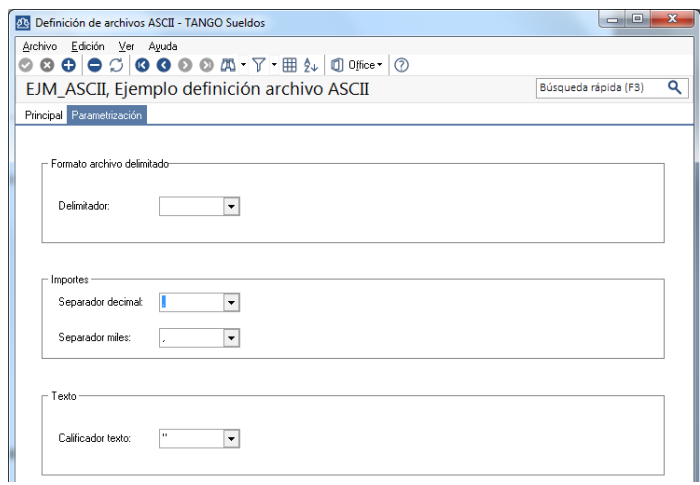

#### **Secciones de un archivo ASCII**

Defina las secciones, indicando el número de orden, un nombre para la sección y su tipo ('Encabezado', 'Detalles' o 'Totales').

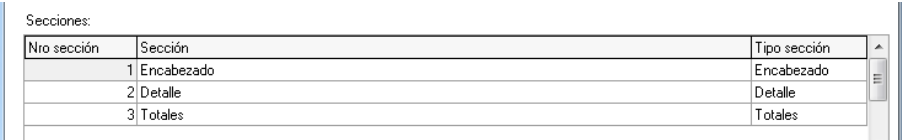

La disponibilidad de las mismas estará sujeta si esas secciones se encuentran especificadas en el proceso Definición de listados de conceptos y totales liquidados.

#### **Ejemplo**

Sección 1: Registro CABECERA (Tipo encabezado) Sección 2: Registro EMPRESA (Tipo encabezado) Sección 3: Registro DATOS EMPLEADO1 (Tipo detalle) Sección 4: Registro DATOS EMPLEADO2 (Tipo detalle) Sección 5: Registro Totales (Tipo totales) Sección 6: Registro Pie de archivo (Tipo totales)

#### **Columnas de un archivo ASCII**

Cada sección debe tener como mínimo una columna asociada, las cuales estarán habilitadas desde el listado de Columna.

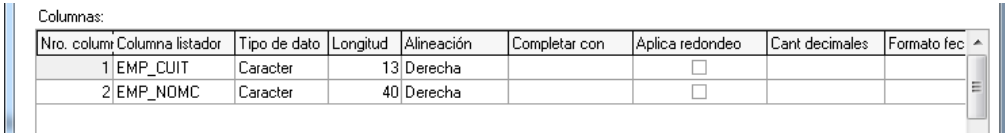

**AXOFT ARGENTINA S.A.** Cerrito 1186 Piso 2º - CP C1010AAX Buenos Aires – Argentina [www.axoft.com](http://www.axoft.com/)

**TANGO CENTRO DE CLIENTES** Cerrito 1214 - CP C1010AAZ Buenos Aires – Argentina +54 (011) 5031-8264 - +54 (011) 4816-2620

**SOPORTE TÉCNICO** Mesa de ayuda: +54 (011) 5256-2919 [servicios@axoft.com](mailto:servicios@axoft.com) Lunes a viernes de 8:30 a 18:30 hs.

Dependiendo del listado asociado y las características de la sección, podrá incluirlas para luego completar sus propiedades:

- **Nro. Columna**: será el orden en el cual se mostrarán en el archivo ASCII. Este campo no es editable. Sugerimos incluir las columnas en el orden en el que se desea figuren en el archivo.
- **Columna listador:** hace referencia a la columna especificada en Definición de listados de conceptos y totales liquidados y que depende del tipo de sección ('Encabezado', 'Detalle', 'Totales').
- **Tipo de dato:** seleccione el tipo de dato que contiene la columna entre 'Carácter' / 'Numérico' / 'Fecha'. Por defecto se completará con el tipo **Carácter**. Este dato puede ser modificado, respetando el formato de origen.
- **Longitud:** por defecto se respetara la definida en el listado asociado, permitiendo ser modificada, para los casos en los cuales el contenido sea superior a la definida para el archivo ASCII, los datos serán truncados. Esta propiedad no será requerida si el archivo es del tipo delimitado.
- **Alineación:** puede optar por las opciones 'Derecha' o 'Izquierda', el valor por defecto es 'Derecha'. Esta propiedad no será requerida si el archivo es del tipo delimitado.
- **Completar con:** para archivos con formato ancho fijo, podrá seleccionar con qué carácter, se completará la longitud de la columna, el valor defecto es espacios. Esta propiedad no será requerida si el archivo es del tipo delimitado.
- **Aplicar redondeo:** propiedad exclusiva de campos numéricos, indique si se desea o no aplicar redondeos sobre los importes. El redondeo se aplicara a partir de la cantidad de decimales indicada.
- **Cant. Decimales:** defina para campos numéricos la cantidad de decimales permitida.
- **Formato fecha:** partiendo de un dato del tipo fecha, indique dentro de los formatos propuestos, el formato que se aplicará al mismo.

#### **2) GENERACIÓN DE ARCHIVOS ASCII**

Realice desde este proceso generaciones de archivos en formato ASCII, seleccionado los periodos, liquidaciones y legajos que intervendrán. Para ello ingrese desde Procesos Periódicos /Generación de archivos ASCII.

#### **Parámetros**

Seleccione el ASCII a utilizar creado desde Definición de archivos ASCII.

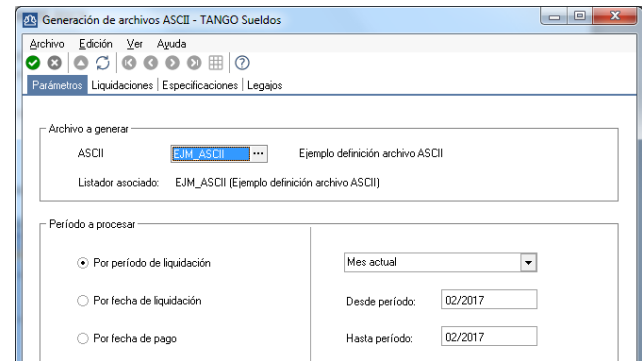

Luego indique el rango de los periodos a incluir los cuales podrán ser:

**AXOFT ARGENTINA S.A.** Cerrito 1186 Piso 2º - CP C1010AAX Buenos Aires – Argentina [www.axoft.com](http://www.axoft.com/)

**TANGO CENTRO DE CLIENTES** Cerrito 1214 - CP C1010AAZ Buenos Aires – Argentina +54 (011) 5031-8264 - +54 (011) 4816-2620

**SOPORTE TÉCNICO** Mesa de ayuda: +54 (011) 5256-2919 [servicios@axoft.com](mailto:servicios@axoft.com) Lunes a viernes de 8:30 a 18:30 hs.

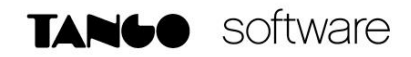

- Por período de liquidación
- Por fecha de liquidación.
- Por fecha de pago.

#### **Liquidaciones**

Indique los tipos de liquidaciones que participaran de la generación.

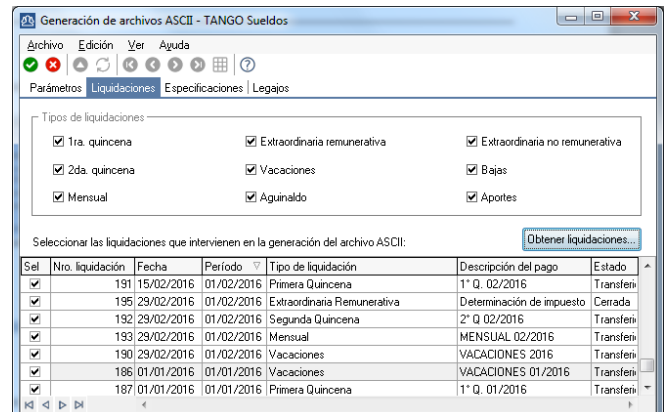

#### **Especificaciones**

Usted puede indicar el nombre con el cual nombrará al archivo e ingresar el directorio donde desea grabar el archivo generado. Por ejemplo: C:\Mis documentos.

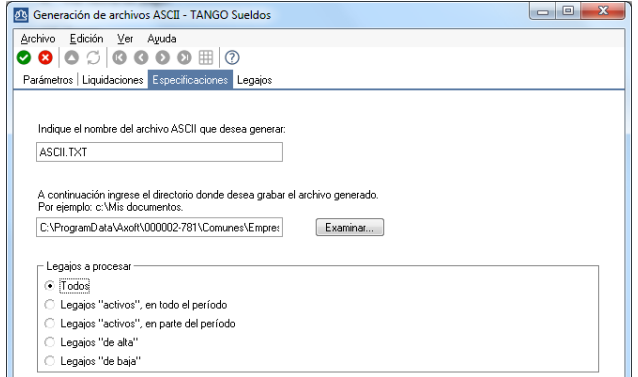

Seleccione entre las opciones propuestas cuáles serán los legajos a procesar y finalmente presione **Aceptar.**

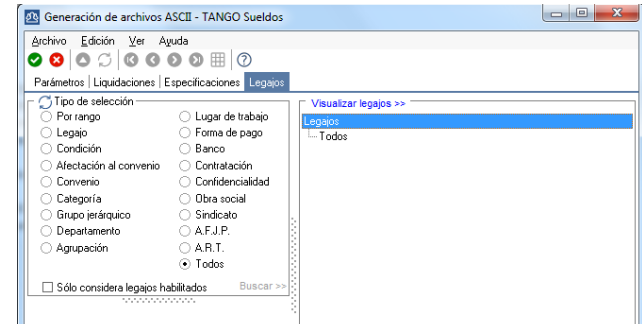

**AXOFT ARGENTINA S.A.** Cerrito 1186 Piso 2º - CP C1010AAX Buenos Aires – Argentina [www.axoft.com](http://www.axoft.com/)

**TANGO CENTRO DE CLIENTES** Cerrito 1214 - CP C1010AAZ Buenos Aires – Argentina +54 (011) 5031-8264 - +54 (011) 4816-2620

**SOPORTE TÉCNICO** Mesa de ayuda: +54 (011) 5256-2919 [servicios@axoft.com](mailto:servicios@axoft.com) Lunes a viernes de 8:30 a 18:30 hs.